## **INSTRUCTIE DELEN SKAL RAPPORT**

Wanneer een bedrijf ook de richtlijn 'Demeter' heeft in ACM, dan kan het bedrijf via mijn.skal.nl de inspectierapporten met Stichting Demeter delen conform onderstaande instructie.

Na het inloggen, kies voor de tegel 'Inspectierapporten' (1) (of via het horizontale top-menu). En klik vervolgens op de knop 'Delen' (2).

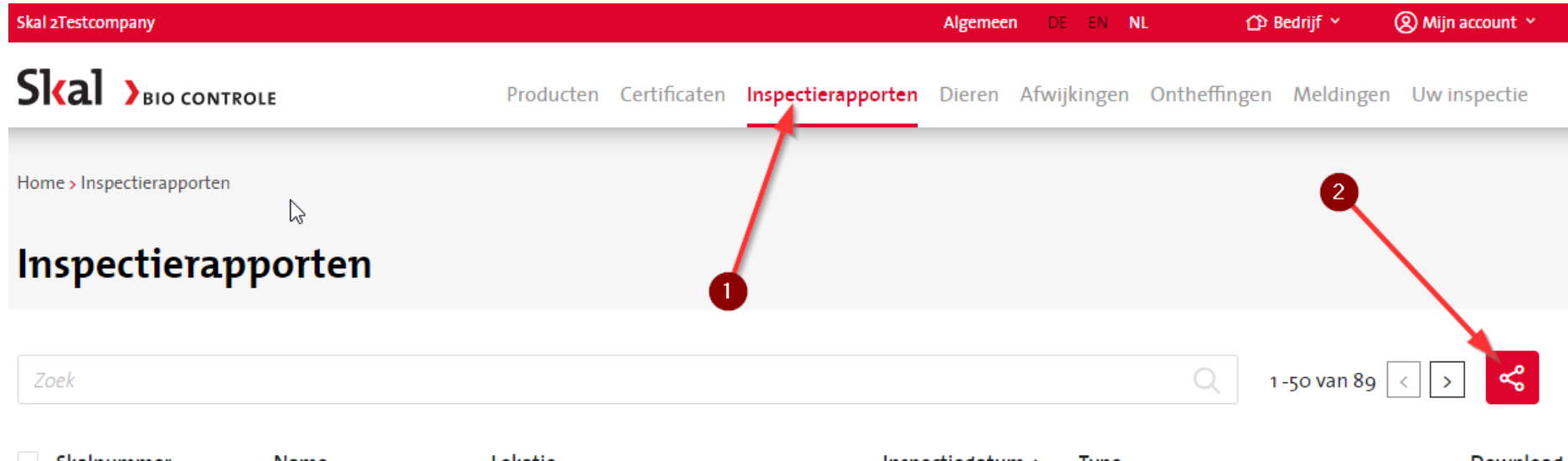

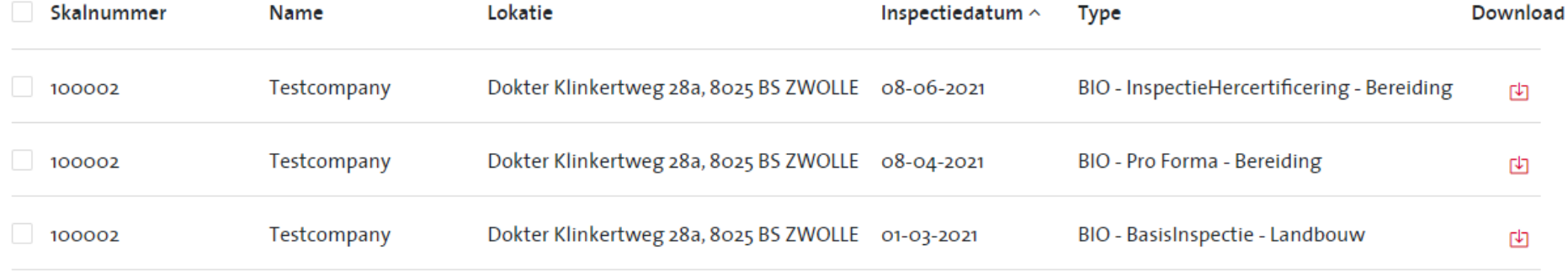

Het volgende scherm verschijnt. Hier klikt u vervolgens op het potloodje acht Stichting Demeter:

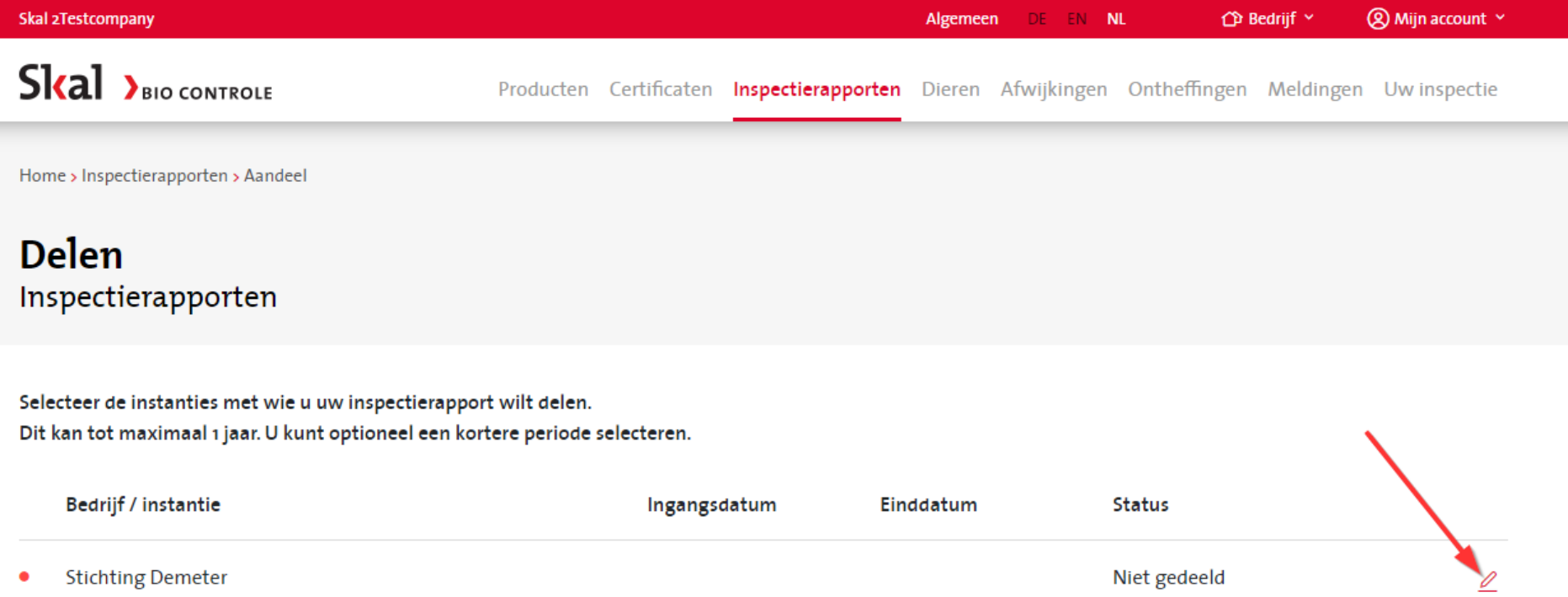

Wijzig eerst de Status van 'Niet gedeeld' naar de status 'Gedeeld'. 'Laat de ingangsdatum onveranderd en pas alleen de einddatum aan naar 31-12-2024. Wanneer de gewenste kaders zijn ingesteld klikt u op 'Opslaan'.

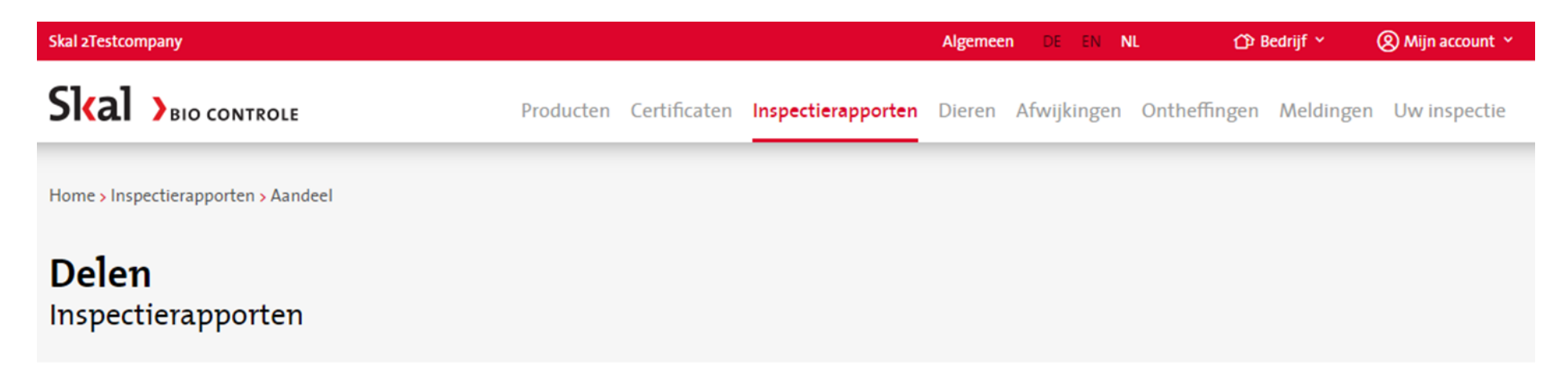

Selecteer de instanties met wie u uw inspectierapport wilt delen.

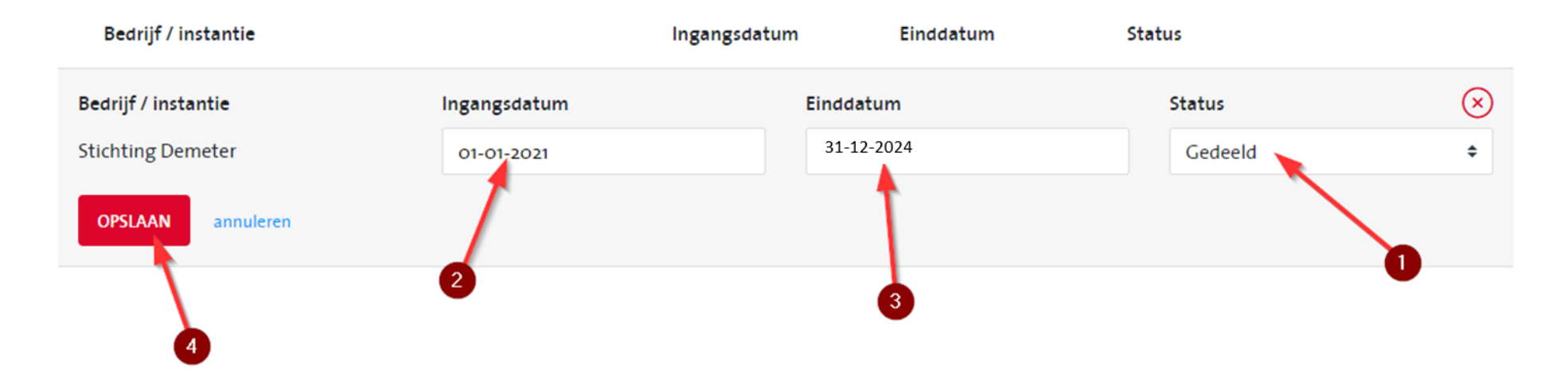

*LET OP: Ingangsdatum laat u ONVERANDERD (anders kan Demeter niet meer terugkijken naar voorgaande jaren) en einddatum het einde van het huidige kalenderjaar.*

Klik op 'Akkoord' om het delen met Stichting Demeter te activeren.

Het groene bolletje voor Stichting Demeter geeft aan dat Stichting Demeter uw inspectierapporten kan inzien. Om de datum settings te wijzigen en/of het delen te stoppen kunt u weer op het potloodje achteraan klikken.

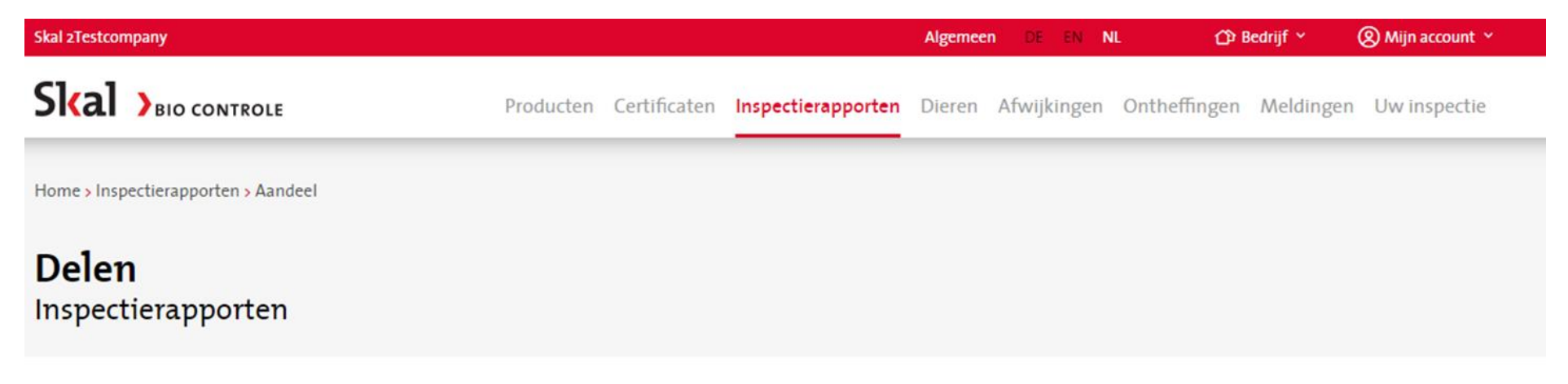

## Selecteer de instanties met wie u uw inspectierapport wilt delen.

 $\overline{N}$ 

Dit kan tot maximaal 1 jaar. U kunt optioneel een kortere periode selecteren.

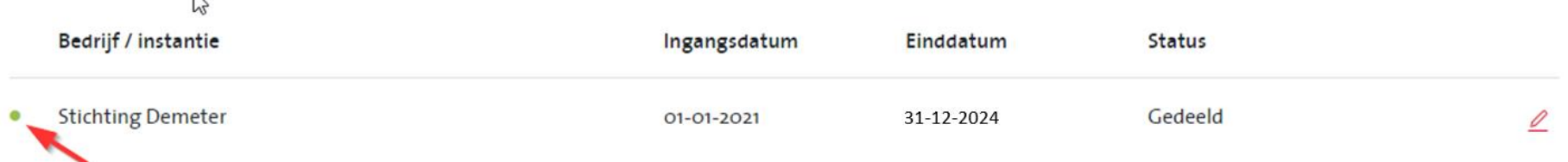